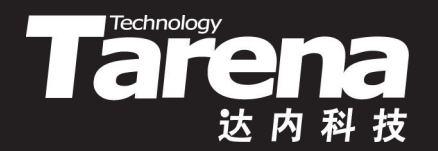

# 流媒体高级编程

#### **STREAMING MEDIA DAY04**

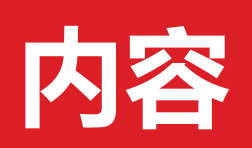

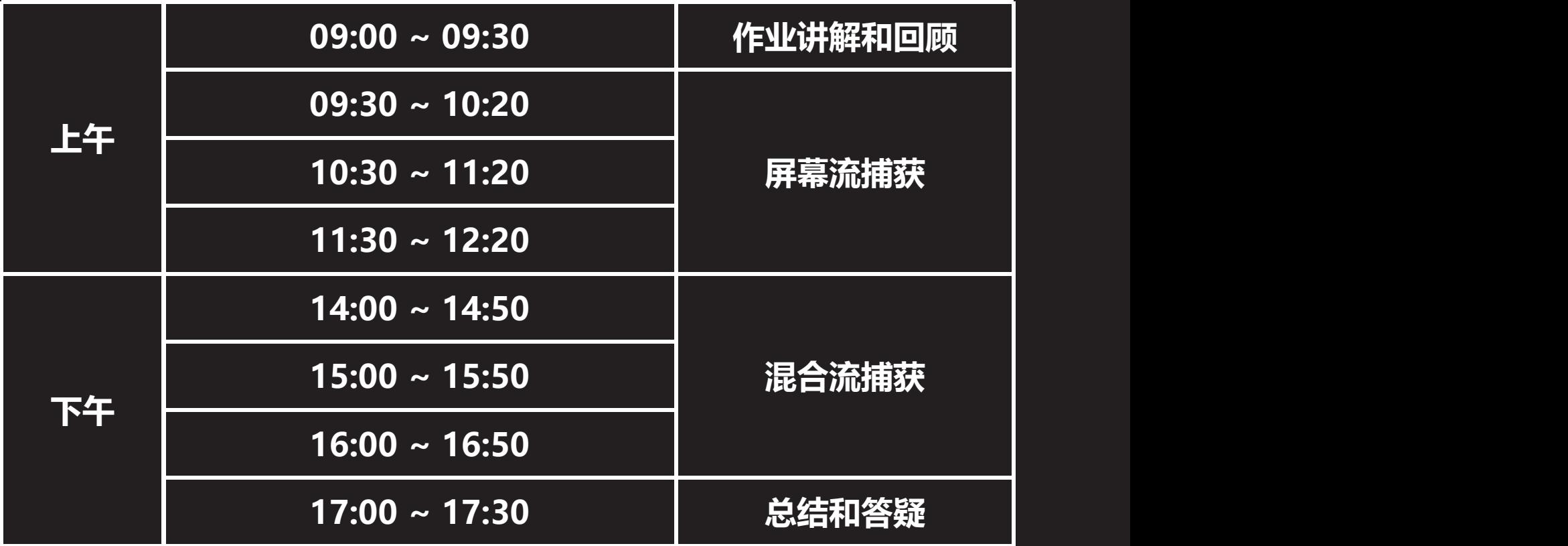

 $\vec{\tau}$ 

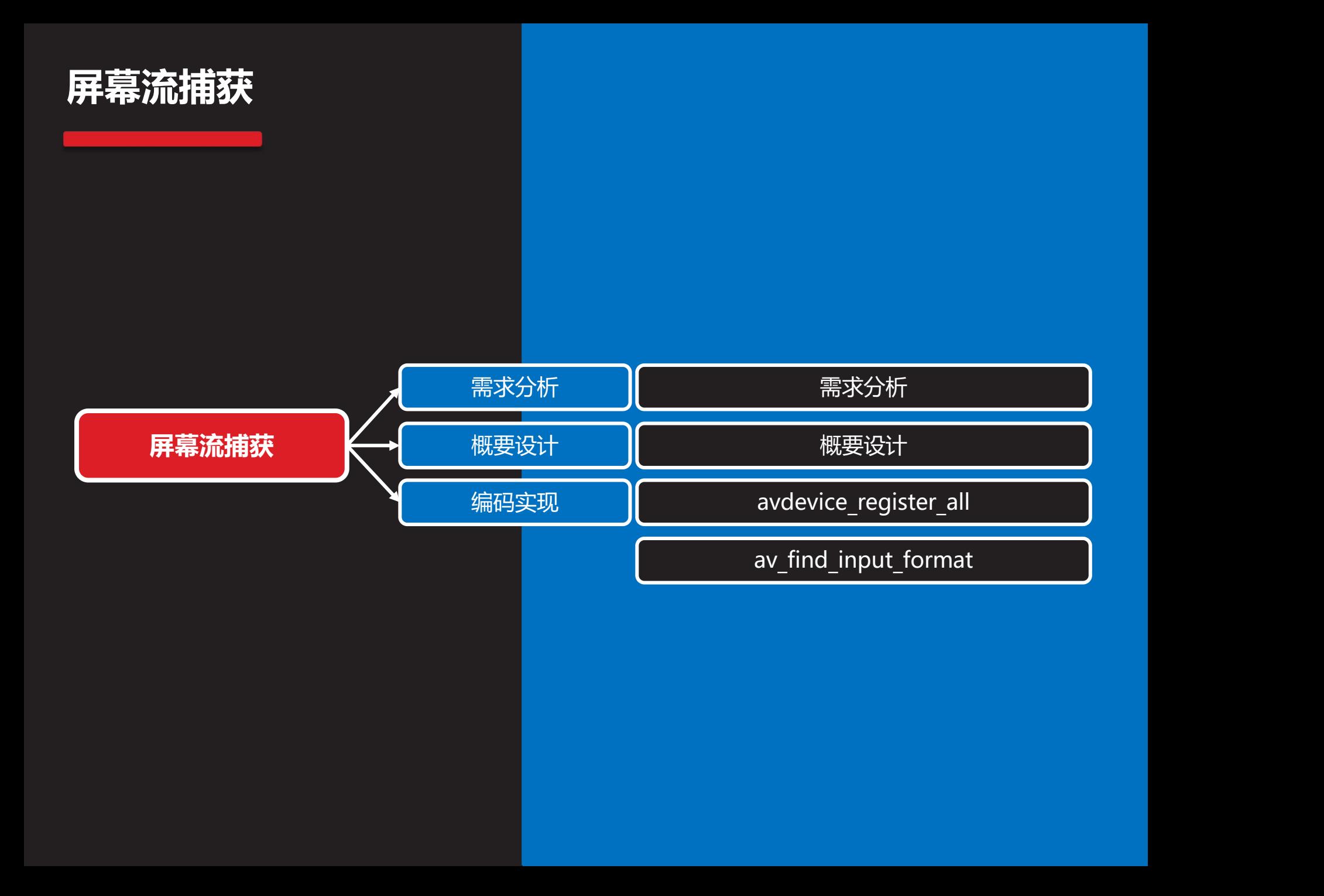

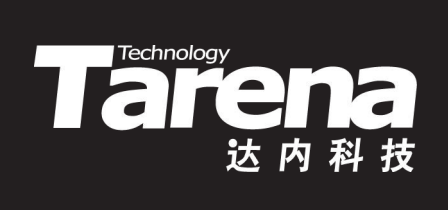

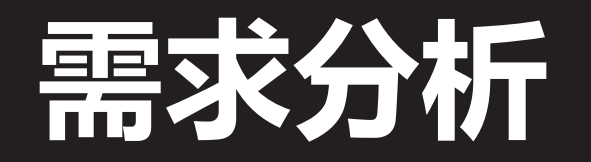

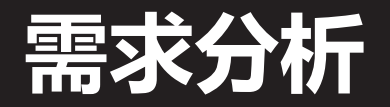

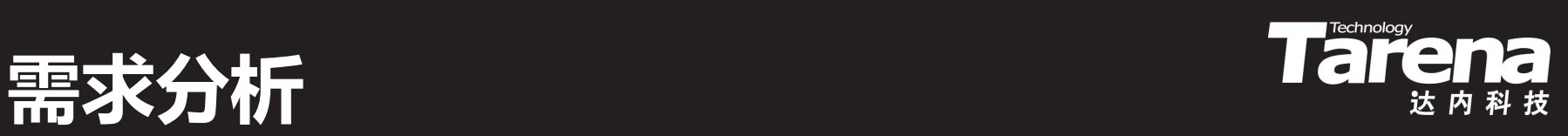

• 捕获屏幕流

#### – 抓取视频显示器上的动态影像,实时本地回放

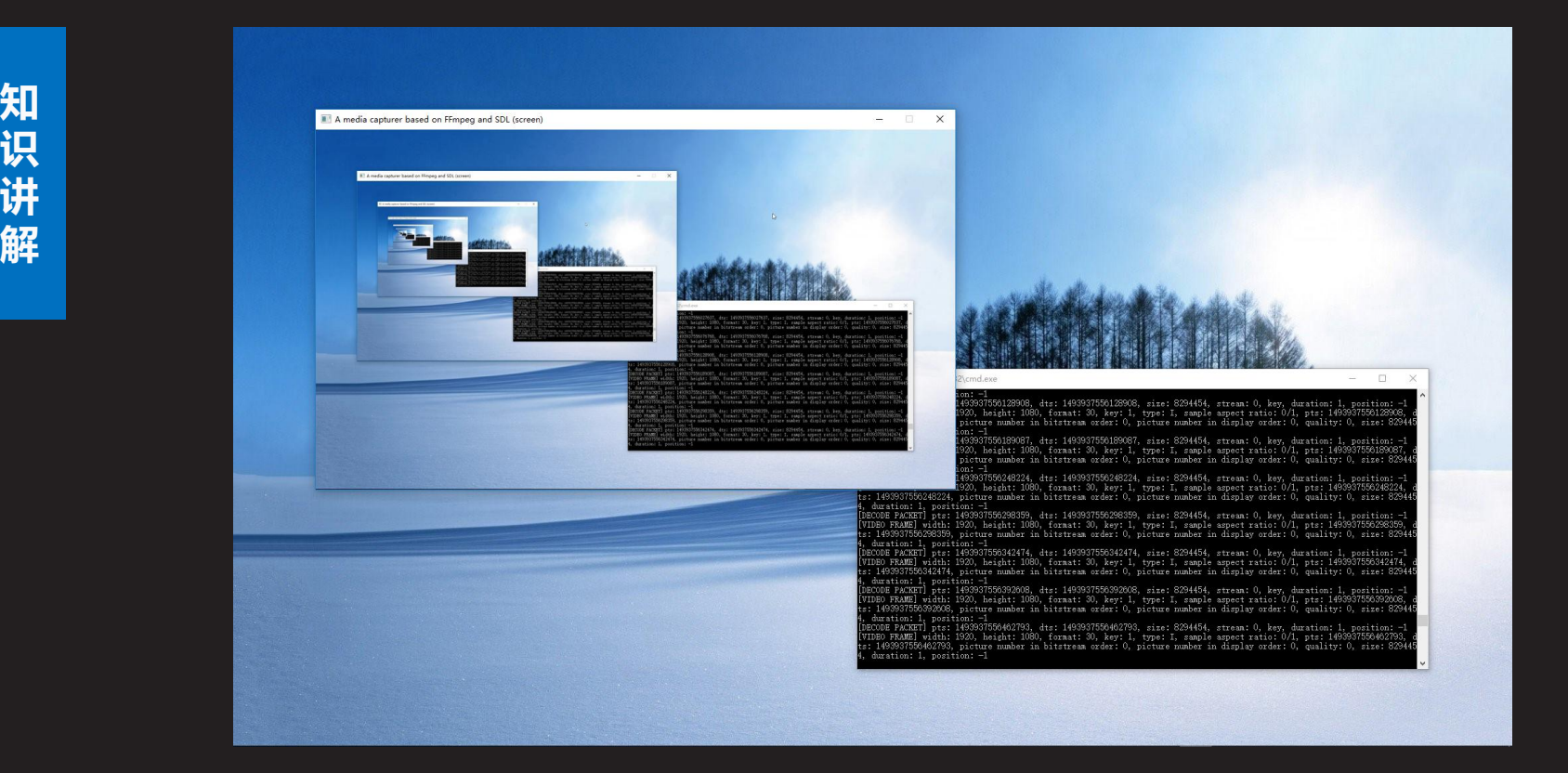

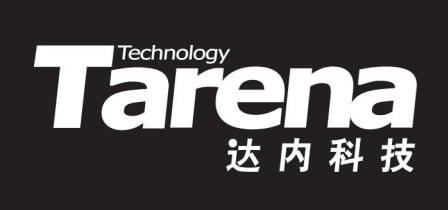

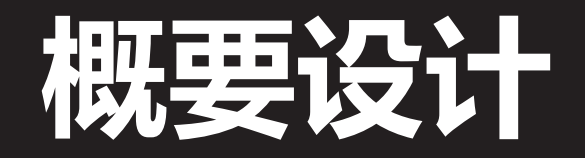

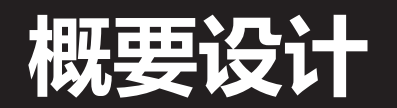

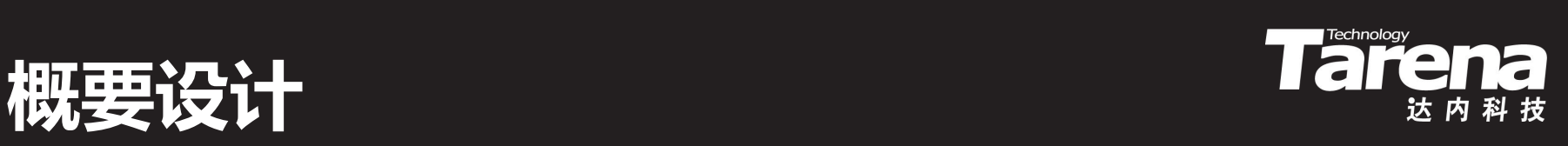

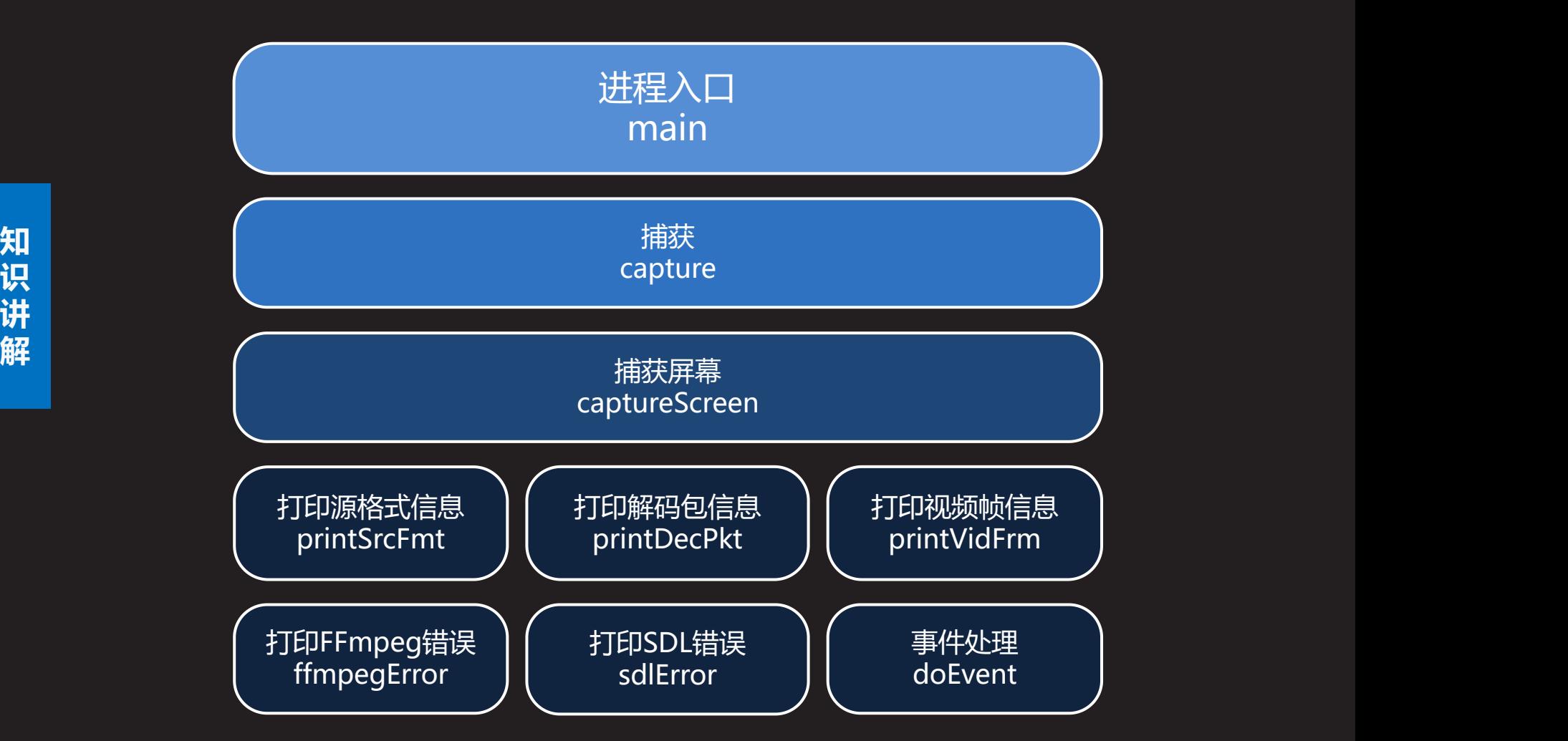

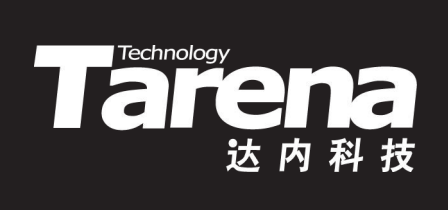

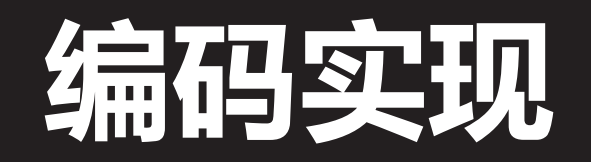

#### avdevice register all

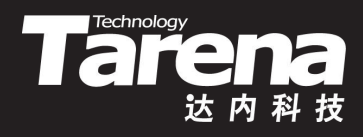

- 初始化libavdevice库并注册所有输入和输出设备
	- #include <libavdevice/avdevice.h> void avdevice register all (void);
- **知**  $\overset{\text{\tiny or}}{\mathfrak{g}}$  理的,比如摄像头、麦克风等,还是逻辑的,比如桌面窗 **讲 解** – 但凡涉及到输入输出设备的流媒体访问,无论该设备是物 口等, 都需要libavdevice库的支持, 必须先调用此函数
	- 用户代码通常无需直接访问libavdevice库, 但用户代码所 使用的某些FFmpeg对象,比如AVFormatContext类型的 源格式上下文,却可能会借助该库从特定设备中采集数据
	- 此函数不是线程安全的,在多线程中使用需要互斥保护

### av\_find\_input\_format Tare

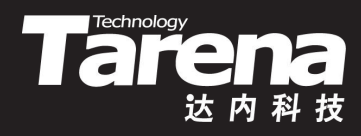

- 根据输入格式名称获取输入格式对象
	- **#include <libavformat/avformat.h>**

**AVInputFormat\* av\_find\_input\_format (**

**const char\* short\_name); //** 输入格式名称

- 知 ++++<u>+++==++++++++++++++++</u>  $\overset{\text{\tiny or}}{\mathfrak{g}}$  ) - 成功返回指向输入格式对象的指针,失败返回NULL
- **讲 解** – short\_name参数可取如下值:
	-
	- ü **gdigrab -** Windows屏幕
	-
	- ü **vfwcap -** Windows音视频采集
	- ü **dshow -** Windows音视频采集
	-
	- ü **x11grab -** Linux屏幕
	- ü **video4linux2 –** Linux视频采集

ü **…**

- ü **alsa -** Linux音频采集
- 

### av find input format(续1) Tare

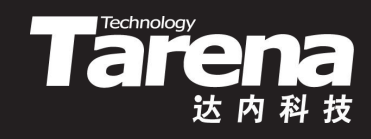

- gdigrab/x11grab抓屏格式的特殊选项
	- 可以在调用avformat open input函数时, 通过其 AVDictionary类型的第四个参数,为其AVInputFormat类 型的第三个参数,即输入格式,指定如下特殊选项:
- **知 识** ü **framerate -** 抓屏帧率
- **讲** ü **video\_size -** 抓屏矩形宽高
- **解** ü **offset\_x -** 抓屏矩形左上角水平坐标
	- ü **offset\_y -** 抓屏矩形左上角垂直坐标

### av find input format(续2)<br>

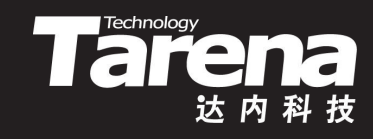

- 流媒体源统一资源定位符
	- 调用avformat open input函数时, 通过其const char\* 类型的第二个参数,即源统一资源定位符,显式指明流媒 体源的位置,例如:
- **知** ü **mayitbe.vob //** 本地文件
- **识 讲** ü **rtmp://192.168.1.166/vod/1.mp4 //** 远程文件
- **解** ü **rtmp://192.168.1.166/live/1 //** 远程应用
	-
	- ü **title=Media Player //** 特定窗口
	- ü **video=BisonCam, NB Pro //** 视频采集(Windows)
	- ü **audio=**麦克风 **(Realtek ...) //** 音频采集(Windows)
	-
	-
- 
- 
- 
- ü **desktop //** 整个屏幕
	- -
		-
- ü **/dev/video0 //** 视频采集(Linux)
- ü **hw:0 //** 音频采集(Linux)

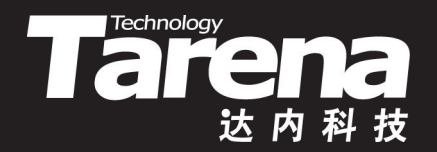

#### **ScreenCapturer**

#### 【参见: FFmpeg/Primer/ScreenCapturer】

- 
- **课** – <mark>堂</mark> • 捕获屏幕流
- 练 +<del>mm>nu+z</del> — oo\_L +++++  $\overline{\mathbf{s}}$  ) - 抓取视频显示器上的动态影像,实时本地回放

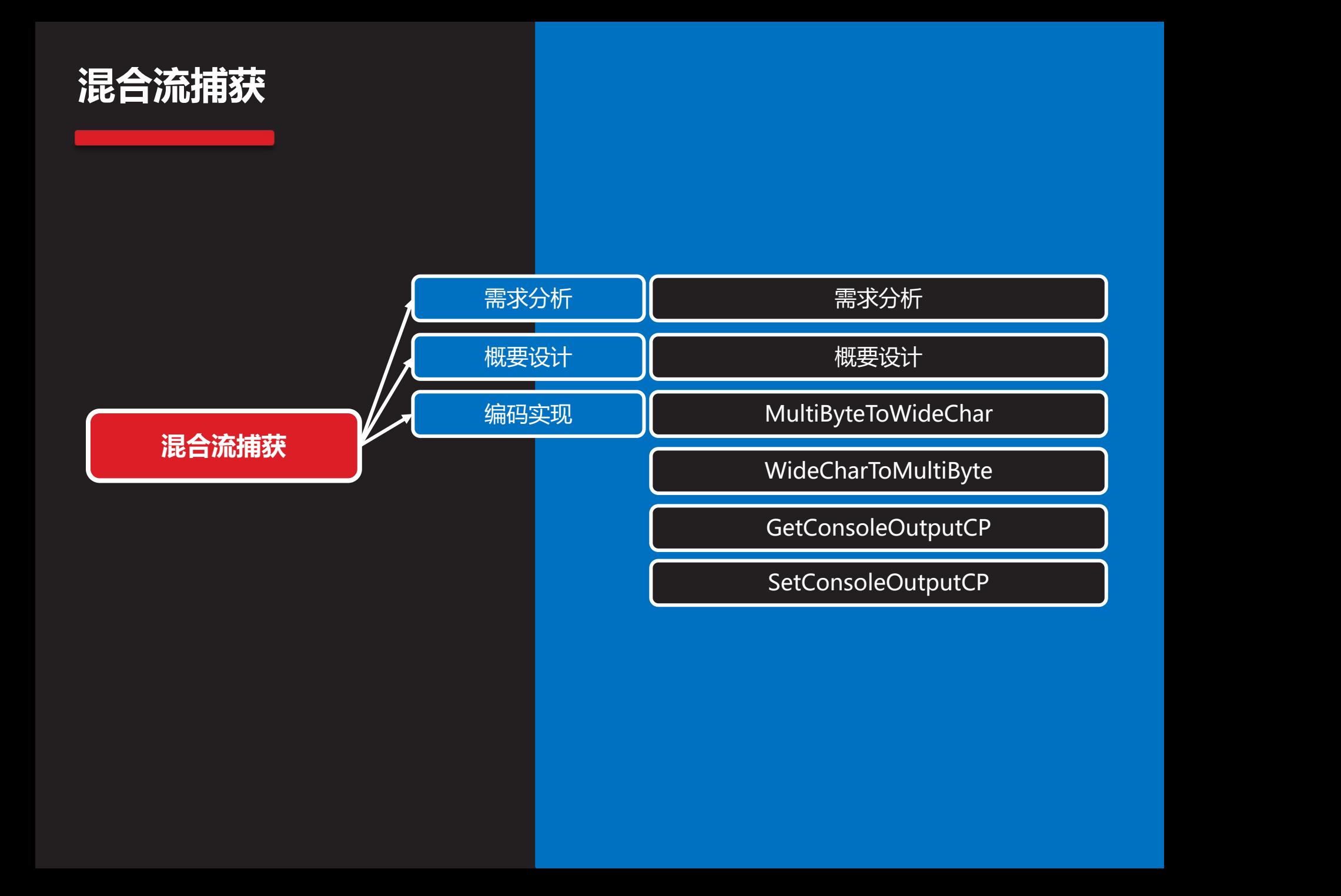

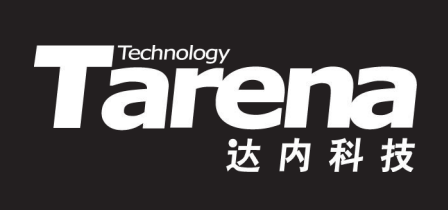

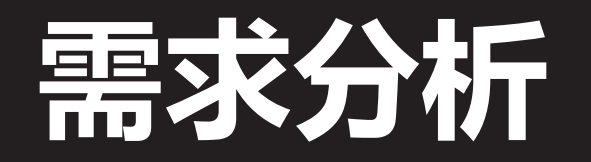

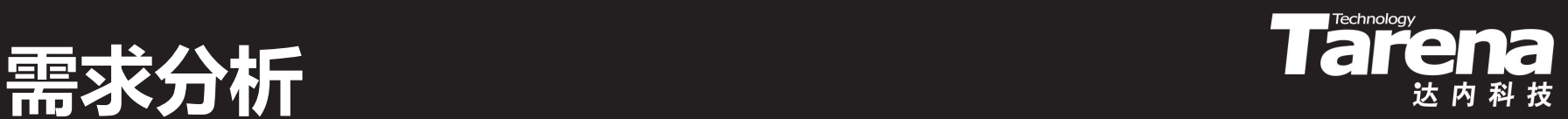

- 捕获音视频混合流
	- 在Windows上列表显示所有的Video For Windows设备 和DirectShow设备及其选项
	- 通过用户选择的采集设备,捕获音视频数据,在本地回放
- **知 识** – 分别在独立的线程中,以并发的方式,采集、播放音频和 讲 <sub>为</sub>nike〉<del>六</del> いまん code+半また>++1  $\begin{array}{ll} \tt w \tt w \end{array}$ 柳 视频流,避免因捕获过程的相互等待,而导致帧数据丢失

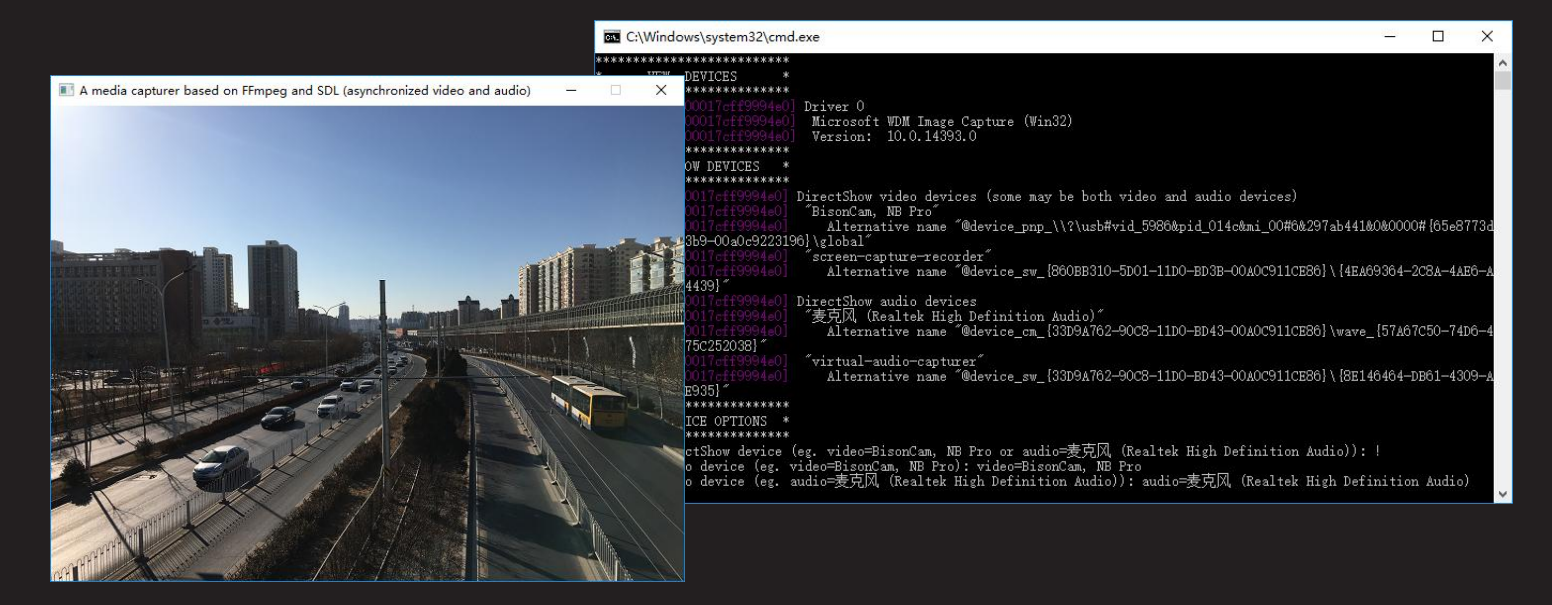

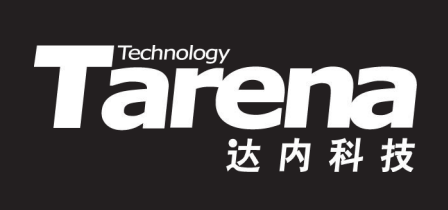

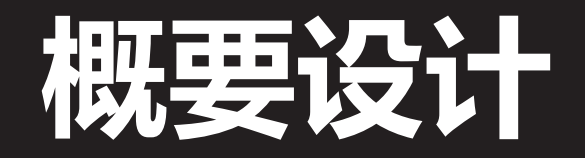

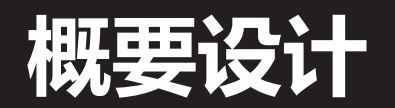

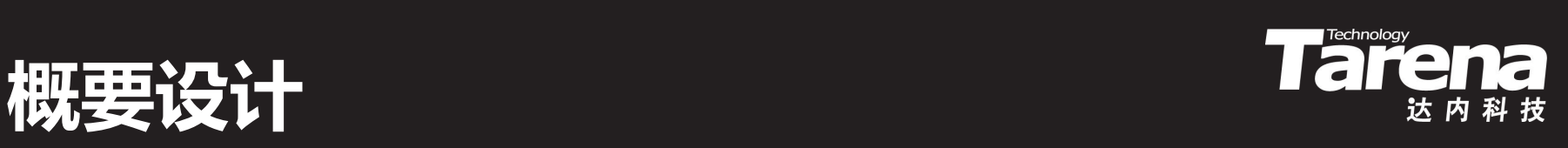

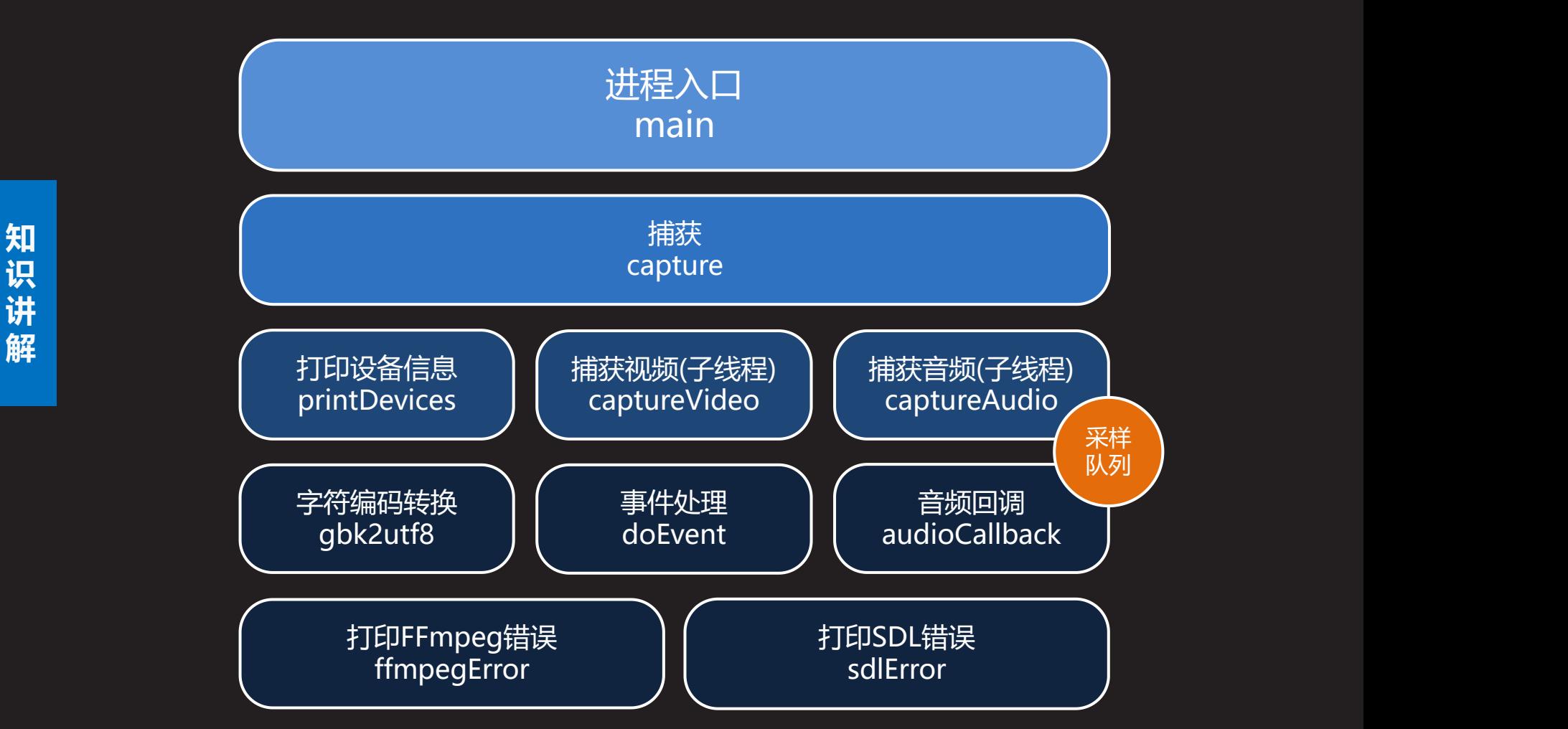

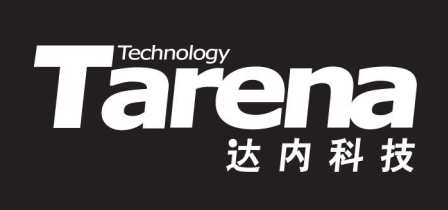

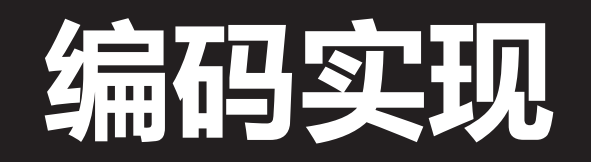

#### **MultiByteToWideChar**

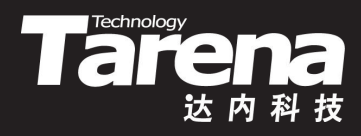

- 将多字节字符串转换为宽字符字符串
	- **#include <winnls.h>**
		- **int MultiByteToWideChar (**
			-
			-
- **知 识 LPCSTR lpMultiByteStr, //** 多字节字符串
- **讲** int cbMultiByte,
- **UINT CodePage, //** 多字节字符串代码页标识
- **DWORD dwFlags, //** 标志位,0表示缺省
	-
	- **int cbMultiByte, //** 多字节字符串的字节数
	- **//** (不含终止空字符),
	- **//** -1表示由函数自动计算
- **LPWSTR lpWideCharStr, //** 宽字符字符串缓冲区
- **int cchWideChar); //** 宽字符字符串缓冲区的最
- - **//** 大字符数(含终止空字符)
- 成功返回转换后宽字符字符串的字符数(不含终止空字符),若 cchWideChar参数取0, 则返回需要为宽字符字符串缓冲区分配的字符 数(含终止空字符),失败返回0

### WideCharToMultiByte Tare

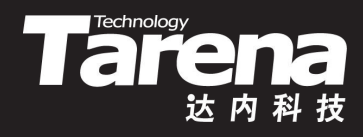

- 将宽字符字符串转换为多字节字符串
	- **#include <winnls.h>**
		- **int WideCharToMultiByte (**
			-
			-
- **知 LPCWSTR lpWideCharStr, //** 宽字符字符串
- 识<br> **识**<br>
int cchWideChar,
- **UINT CodePage, //** 多字节字符串代码页标识
- **DWORD dwFlags, //** 标志位,0表示缺省
	-
	- **int cchWideChar, //** 宽字符字符串的字符数
	- **//** (不含终止空字符)
	- **//** -1表示由函数自动计算
	- **LPSTR lpMultiByteStr, //** 多字节字符串缓冲区
	- **int cbMultiByte, //** 多字节字符串缓冲区的最
		- **//** 大字节数(含终止空字符)
	- **LPCSTR lpDefaultChar, //** 缺省多字节字符
- - **LPBOOL lpUsedDefaultChar); //** 是否使用(了)缺省字符
	- 成功返回转换后多字节字符串的字节数(不含终止空字符),若cbMultiByte参数 取0, 则返回需要为多字节字符串缓冲区分配的字节数(含终止空字符), 失败返 回0。lpDefaultChar和lpUsedDefaultChar参数取空指针,函数执行速度更快

### WideCharToMultiByte(续1) Tarena

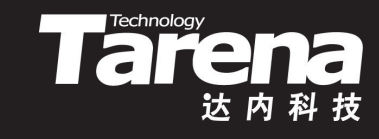

- 字符编码转换
	- 在Windows操作系统上缺省使用多字节字符串,比如中文 版Windows使用936代码页,即GBK编码的多字节字符串
- **知**  $\begin{array}{ll} \pi \, \text{diag}, \, \text{m} = \pi \, \text{diag} \, \text{diag} \, \text{$ **讲 解** – FFmpeg使用的字符串同样是多字节字符串,但并非GBK 特别是在字符串中包含非ASCII字符时,比如汉字和特殊符 号,因为GBK和UTF-8两种编码的ASCII部分是完全一致的
	- 转换的方法是先将一种多字节字符串(GBK或UTF-8)转换为 宽字符字符串(UCS-2), 再将宽字符字符串(UCS-2)转换为 另一种多字节字符串(UTF-8或GBK)
	- 这两次转换可以借助于前述函数MultiByteToWideChar和 WideCharToMultiByte来完成,注意两次所用代码页不同

. . .

#### WideCharToMultiByte(续2) Tare

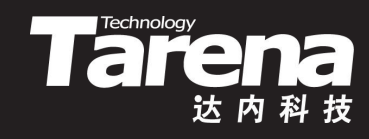

• 字符编码转换

**}**

```
知
识
讲
MultiByteToWideChar (936, 0, gbk.c_str (), -1,
解
wcs, len);
     – 例如:将GBK编码的字符串转换为UTF-8编码
       string gbk2utf8 (string const& gbk) {
        int len = MultiByteToWideChar (936, 0, gbk.c_str (), -1,
         NULL, 0);
        wchar_t* wcs = new wchar_t[len];
        len = WideCharToMultiByte (CP_UTF8, 0, wcs, -1,
         NULL, 0, NULL, NULL);
        char* mbs = new char[len];
        WideCharToMultiByte (CP_UTF8, 0, wcs, -1,
         mbs, len, NULL, NULL);
        string utf8 (mbs);
        delete[] mbs;
        delete[] wcs;
        return utf8;
```
### GetConsoleOutputCP lare

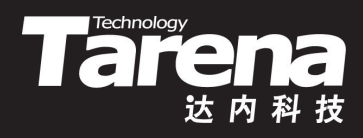

- 获取控制台输出代码页
	- **#include <wincon.h>**

**UINT GetConsoleOutputCP (void);**

- 返回当前控制台输出字符时所使用的代码页标识
- **知 识** – Windows操作系统所定义的代码页标识:
- **讲 解** ü **437 –** 美国英语,ASCII,1字节/字符
	- ü **936 –** 简体中文,GBK/GB2312,2字节/字符
	- ü **950 –** 繁体中文,BIG5,2字节/字符
	- ü **54936 –** 繁简中文,GB18030,4字节/字符
	- ü **65001 –** 8位统一字符编码转换格式,UTF-8,1-4字节/字符 ü **...**

#### **SetConsoleOutputCP**

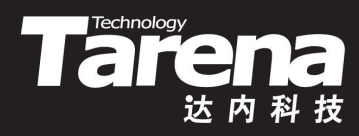

- 设置控制台输出代码页
	- **#include <wincon.h>**

**BOOL SetConsoleOutputCP (**

**UINT wCodePageID); //** 代码页标识

- **知** <mark>识</mark> – 成功返回TRUE,失败返回FALSE
- **讲 解** – 通过控制台输出字符所使用的字符编码,必须与控制台所 使用的输出代码页保持一致,否则某些字符将显示为乱码

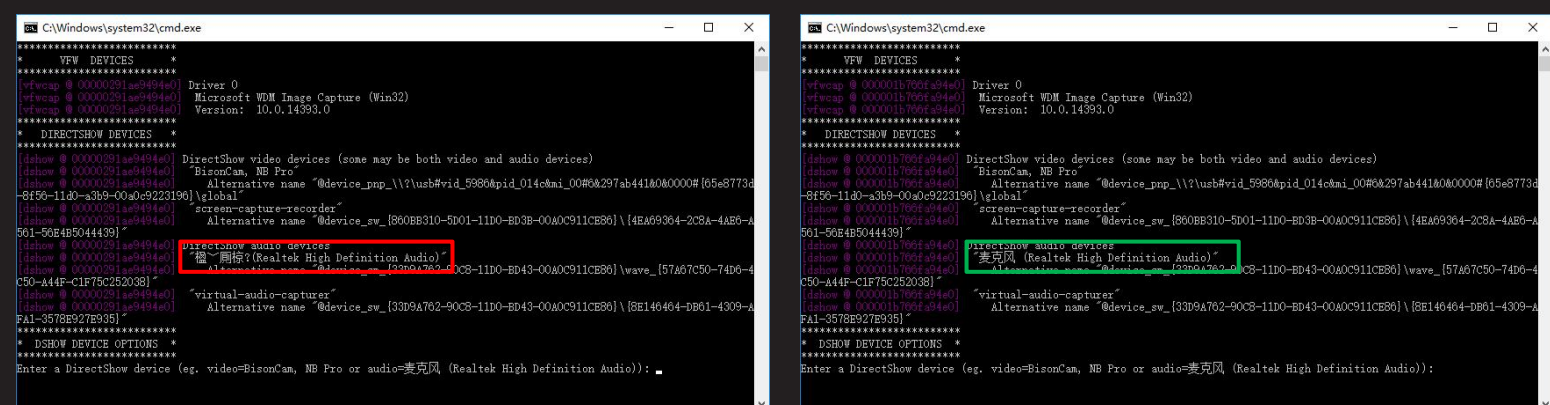

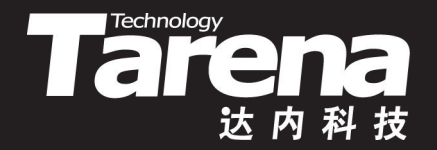

#### **AsyncCapturer**

#### 【参见: FFmpeg/Primer/AsyncCapturer】

#### **课** <mark>堂</mark> • 捕获音视频混合流

- 练 <sub>ナー\ ^</sub>,,, <sub>\*\*\*\*</sub> **习** – 在Windows上列表显示所有的Video For Windows设备和 DirectShow设备及其选项
	- 通过用户选择的采集设备,捕获音视频数据,在本地回放
	- 分别在独立的线程中,以并发的方式,采集、播放音频和 视频流,避免因捕获过程的相互等待,而导致部分帧丢失

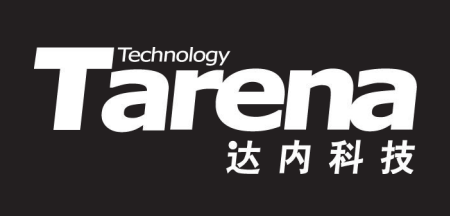

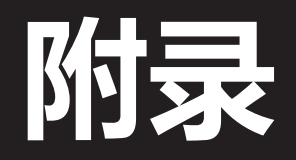

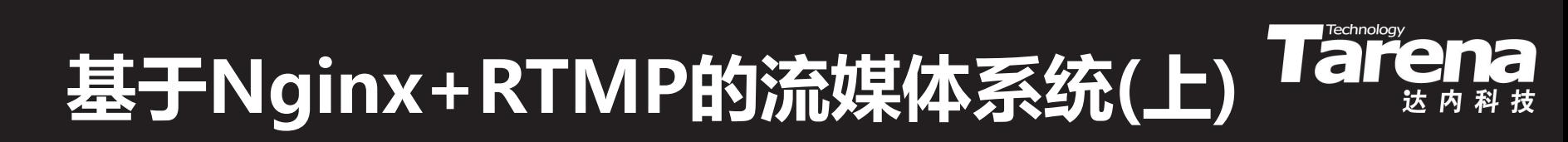

1. 系统架构

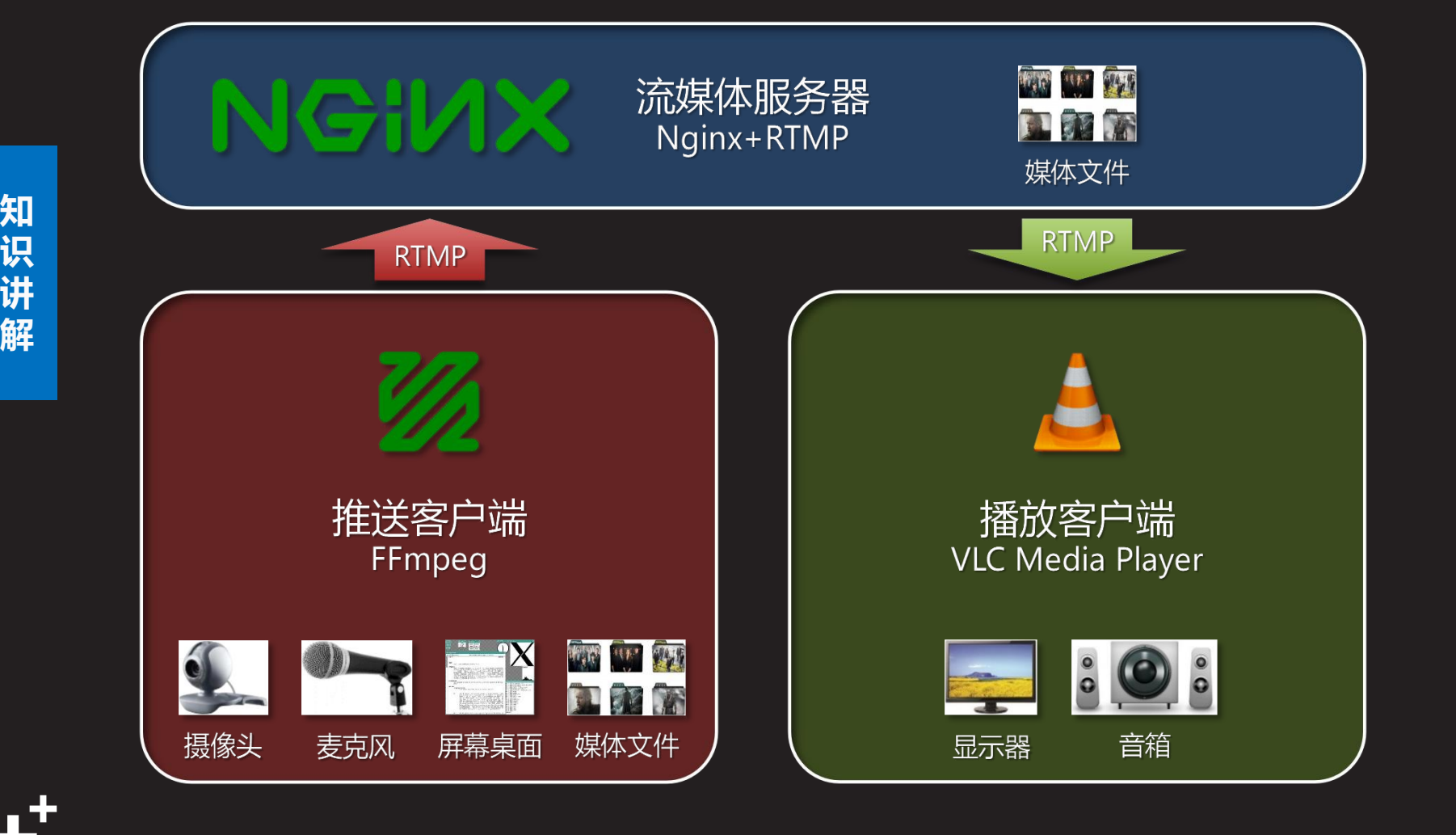

- 2. 在服务器上下载并安装编译依赖
	- \$ sudo apt-get install build-essential libpcre3 libpcre3-dev libssl-dev
- **知** 3. 在服务器上创建并切换工作目录
- **识 − \$ cd ~**
- **讲 解** – \$ mkdir Nginx-RTMP
	- \$ cd Nginx-RTMP
	- 4. 在服务器上下载nginx和nginx-rtmp源代码
		- \$ wget http://nginx.org/download/nginx-1.7.5.tar.gz
		- \$ wget https://github.com/arut/nginx-rtmp module/archive/master.zip

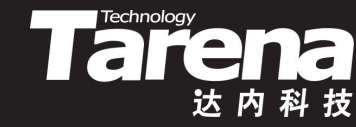

- 5. 在服务器上安装unzip工具
	- \$ sudo apt-get install unzip
- 6. 在服务器上解压nginx和nginx-rtmp源代码包
- **知** \$ tar -zxvf nginx-1.7.5.tar.gz
- **识 讲** – \$ unzip master.zip
- <sup>解</sup>|7. 在服务器上切换到nginx源代码目录
	- \$ cd nginx-1.7.5
	- 8. 在服务器上配置nginx编译选项以添加nginx-rtmp模块
		- \$ ./configure --with-http\_ssl\_module --add module=../nginx-rtmp-module-master

- 9. 在服务器上编译安装nginx
	- \$ make
	- \$ sudo make install
- **知** 10. 在服务器上安装nginx启动脚本
- **识 讲** – \$ sudo wget
- **解** https://raw.github.com/JasonGiedymin/nginx-init ubuntu/master/nginx -O /etc/init.d/nginx
	- \$ sudo chmod +x /etc/init.d/nginx
	- \$ sudo update-rc.d nginx defaults

11.在服务器上启动并停止nginx服务,生成配置文件

- \$ sudo service nginx start
- \$ sudo service nginx stop
- <sub>知</sub> 12.在服务器上编辑nginx配置文件,在http部分和文件末 识——星添加配置信息并保存。 **讲** 尾添加配置信息并保存
- **解** \$ sudo vi /usr/local/nginx/conf/nginx.conf

```
知
识
location /stat.xsl {
讲
root /home/minwei/Nginx-RTMP/nginx-rtmp-module-master/;
解
       – http {
        server {
          listen 8080;
          location /stat {
           rtmp_stat all;
           rtmp_stat_stylesheet stat.xsl;
          }
          }
          location /hls {
           types {
            application/vnd.apple.mpegurl m3u8;
            video/mp2t ts;
           }
           root /tmp;
           add_header Cache-Control no-cache;
          }
         }
        }
```

```
知
live on;
识
record off;
讲
解
application hls {
        – rtmp {
         server {
          listen 1935;
          chunk_size 4096;
          application vod {
            play /home/minwei/Videos;
           }
          application live {
           }
            live on;
            hls on;
            hls_path /tmp/hls;
            wait_key on;
            hls_fragment 10s;
            hls_playlist_length 60s;
            hls_continuous on;
            hls_cleanup on;
            hls_nested on;
           }
```
**}**

**}**

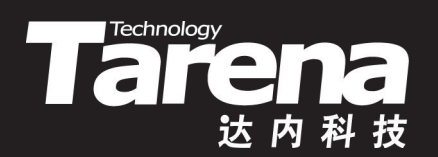

## **总结和答疑**